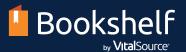

# Get started with day-one access and Bookshelf in three easy steps!

Access your course materials today from your LMS and start reading online or offline through the Bookshelf app!

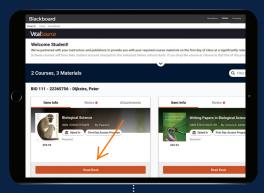

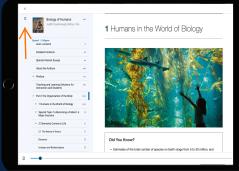

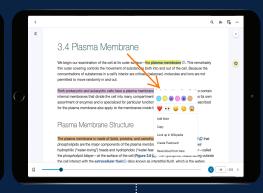

#### 1. Access Your Content

From your school's Blackboard homepage, find the appropriate course and simply click on the Read Book link.

### 2. Navigate Your eBook

There are several ways to navigate within your course materials in Bookshelf, including the search field, table of contents, and scrubber bar.

### 3. Study Smarter

Choose from a variety of tools available within Bookshelf to enhance your study sessions, such as flashcards, a notebook, and highlighters!

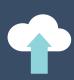

Annotations and highlights are synced across all of your devices

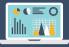

100% offline access on your phone, tablet, or computer (up to four devices)

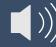

Multitask with the Read Aloud button

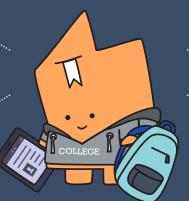

## **Do More With Digital**

Bookshelf is more than just an eReader—it's a personalized digital learning experience that allows you to do more than you can with print. For videos and more help, visit <u>our support site</u>.

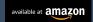

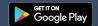

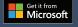

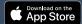

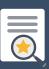

Create your own personal study guide and flashcards

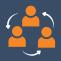

Share highlights and notes with your classmates and see shared annotations from your instructors